Finding your next book just got easier.

## Library

[ Catalog now on Google

Q

Search

Your Favorite Title

## Now on Google!

Searching the library catalog just got easier. Use your favorite search engine like Google, Bing, or Yahoo, to find library titles right in your browser. Here's how you do it:

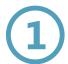

Go to your favorite search engine.

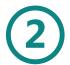

Type the title of the item you want, like *The Tempest* by Shakespeare

Wait! Don't submit your search yet. Enter

So our search would look like this

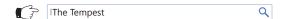

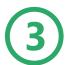

Now look. We're right there in your search results!

And when you click on your library result it will take you straight into our website where you can put your item on hold. Give it a try. Search for books, ebooks, movies, cds, magazines, and more!